Mode d'emploi

# MAVOSPEC LITE 15635

**Spectromètre** 

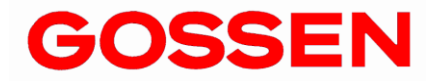

**1 .0/10.2 1**

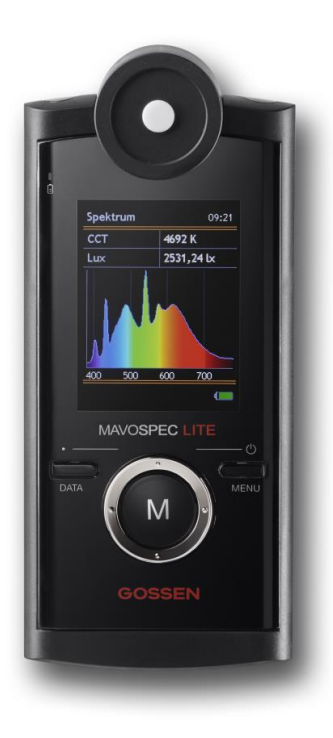

## **Merci d'avoir fait l'acquisition d'un appareil GOSSEN.**

Vous allez apprécier sa facilité d'utilisation, sa grande qualité et la précision de ses mesures ainsi que la grande variété de ses domaines d'utilisation. Vérifiez si toutes les pièces mentionnées ci-après figurent bien parmi les fournitures. Si une pièce devait manquer, veuillez contacter votre revendeur.

- **MAVOSPEC LITE**
- **Capuchon de protection, carte mémoire Micro MicroSDHC (insérée dans le compartiment à accumulateur), adaptateur SD**
- **Accumulateur V070A, bloc d'alimentation et câble d'interface USB**
- **Protocole d'étalonnage, mode d'emploi allemand/anglais**
- **Mode d'emploi allemand, anglais, français, italien, espagnol et fichiers EXCEL avec différents modèles pour les rapports et les enregistrements de données sur la carte mémoire intégrée**

## **Fonctions remarquables et caractéristiques du MAVOSPEC LITE**

- **Répartition spectrale de puissance** dans la gamme de 380 à 780 nm (VIS)
- **Localisation chromatique, coordonnées de chromaticité** selon CIE 1931 [x,y], CIE 1960 [u,v] et CIE 1976 [u´, v´] et affichage sur le tableau normalisé des couleurs CIE avec fonction zoom
- **Température de couleur CCT et la distance à la courbe de Planck Duv**
- **Indice de rendu des couleurs Ra, Re**, R1 à R15 et **Gamut Area Index GAI,**
- **Éclairement lumineux** avec tête de mesure avec correction cosinus selon la classe B de la norme DIN 5032-7
- **Grande plage dynamique** de 10 à 100 000 lx, très haute résolution de 0,01 lx
- **Mémorisation automatique ou manuelle des valeurs de mesure** sur carte mémoire SDHC interchangeable, **Fonction Quick Load**
- **Reprise des données** facile grâce au format d'enregistrement CSV
- **Consignation des valeurs de mesure** pour évaluation à l'aide de modèles EXCEL fournis
- **Fonction enregistreur de données à l'aide du modèle EXCEL fourni pour l'enregistrement de données, intervalle réglable**
- **Interface USB** pour faciliter l'échange de données, la commande de l'appareil, la mise à jour du firmware et la charge de l'accumulateur
- **Intégration du système individualisée** grâce à un protocole d'interface USB ouvert
- **Concept d'équipement durable** grâce à la capacité de mise à jour via une interface USB
- **Alimentation électrique écologique** avec accumulateur Li-ion, charge via une interface USB, affichage de l'état de charge et du niveau
- **Capacité extrême des accumulateurs** 8 heures env. en fonctionnement permanent, peut être prolongée par diverse réglage
- **Excellente stabilité de la valeur de mesure** par la compensation de température et la correction du point zéro automatiques
- **Étalonnage individuel photométrique et radiométrique**, **protocole d'étalonnage inclus**

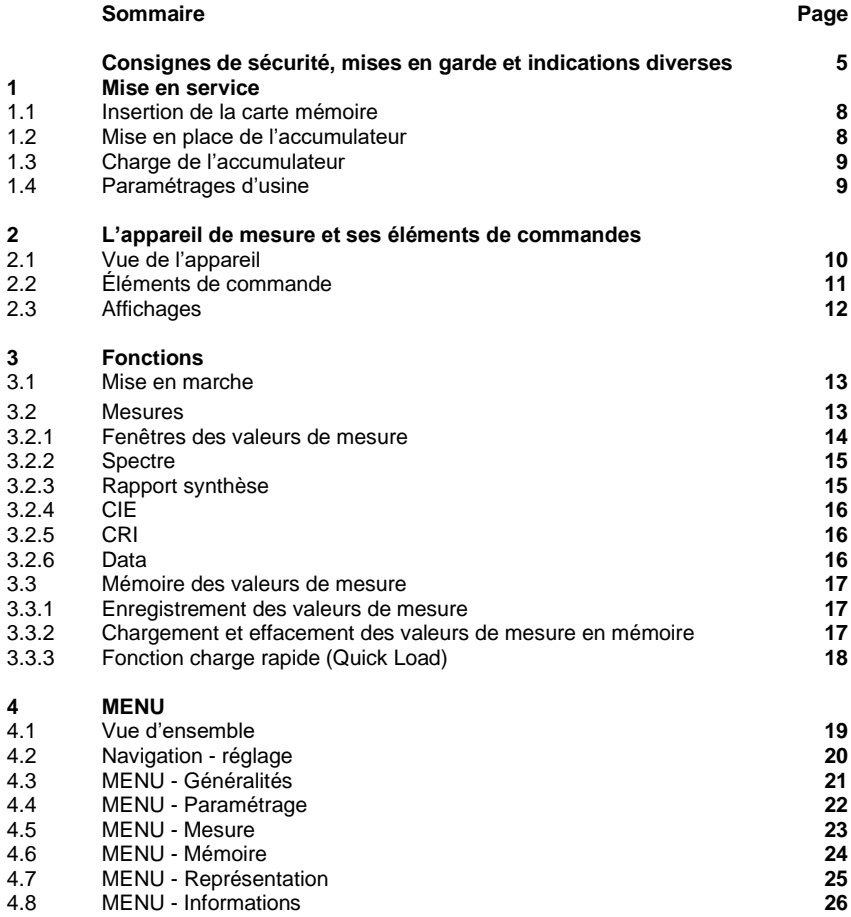

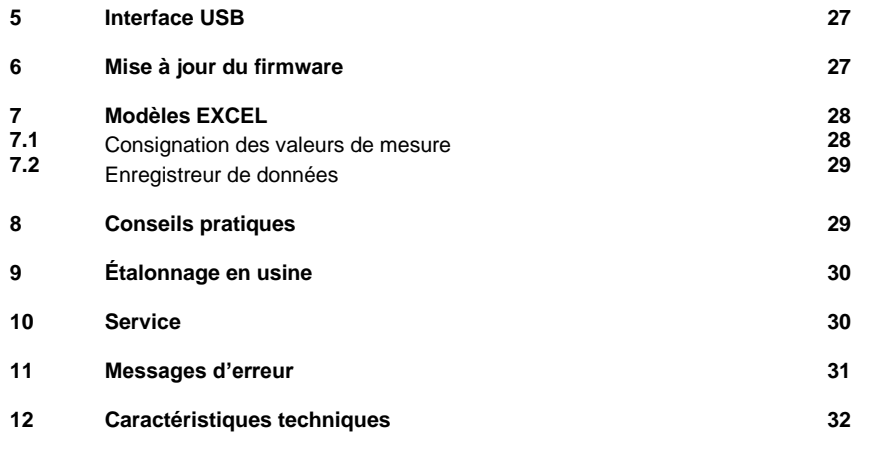

## **Consignes de sécurité**

Lisez attentivement les consignes de sécurité suivantes avant d'utiliser l'appareil de mesure. Elles vous aideront à éviter d'endommager le produit et à prévenir les dommages corporels.

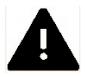

**Ce symbole signale les mises en garde importantes que vous devez impérativement lire avant la première mise en service de votre produit GOSSEN.**

## **Mises en garde**

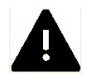

## **En cas de dysfonctionnement, éteindre l'appareil de mesure immédiatement**

En cas de fumée ou d'odeurs inhabituelles se dégageant de l'appareil de mesure ou de l'adaptateur secteur, débranchez immédiatement l'adaptateur et retirez l'accumulateur de l'appareil afin d'éviter tout risque d'incendie. Continuer à utiliser l'appareil de mesure ou l'adaptateur secteur dans les conditions de dysfonctionnement ci-dessus mentionnées peut entraîner des blessures graves.

Afin de remédier au dysfonctionnement, contactez votre revendeur spécialisé ou le service après-vente GOSSEN. Assurez-vous d'avoir retiré l'accumulateur avant d'amener votre appareil de mesure en réparation ou de l'y envoyer.

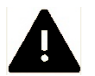

## **Ne pas utiliser l'appareil de mesure à proximité de gaz inflammables**

Il ne faut jamais utiliser un appareil électronique à proximité de gaz inflammables, vu le risque d'explosion ou d'incendie.

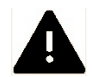

#### **Ne jamais enrouler la dragonne autour du cou d'un enfant**

Si la dragonne est enroulée autour du cou d'un enfant, cet enfant court le risque d'une strangulation.

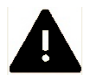

#### **Tenir l'appareil de mesure hors de portée des jeunes enfants.**

L'appareil de mesure et ses accessoires contiennent des pièces pouvant être avalées. Veillez à ce que ces pièces (p. ex. couvercles de boîtier, accumulateurs, etc.) restent hors de portée des enfants qui risqueraient de les avaler. Il y a risque d'étouffement.

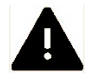

#### **Utilisez uniquement des câbles appropriés**

Utilisez uniquement des câbles d'origine GOSSEN pour le raccordement à des appareils externes. Ces câbles sont fournis en standard ou disponibles en pièces de rechange. GOSSEN décline toute responsabilité en cas d'utilisation d'autres câbles.

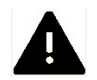

## **Ne jamais démonter l'appareil de mesure**

Ne touchez jamais les pièces à l'intérieur de l'appareil, vous risqueriez de vous blesser. N'essayez jamais de réparer l'appareil vousmême. Les réparations doivent être effectuées uniquement par des techniciens spécialisés. Si le boîtier de l'appareil de mesure est endommagé à la suite d'une chute ou de tout autre impact externe, retirez l'accumulateur ou l'adaptateur secteur, puis contactez votre revendeur spécialisé ou le service après-vente GOSSEN pour la réparation.

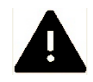

## **Éviter tout contact avec les cristaux liquides**

En cas d'endommagement de l'écran (un écran brisé p. ex.), vous risquez de vous blesser avec les éclats de verre ou d'entrer en contact avec les cristaux liquides qui s'écoulent. Faites attention à ne pas toucher les cristaux liquides directement avec la peau, les yeux ou par voie orale.

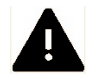

## **Attention lors de la manipulation des accumulateurs**

Les accumulateurs peuvent couler ou exploser en cas de manipulation incorrecte. Veuillez observer les mises en garde suivantes :

- L'appareil de mesure doit être éteint avant de sortir ou de mettre en place l'accumulateur dans l'appareil de mesure. Si vous utilisez l'appareil de mesure avec un adaptateur secteur, vous devez au préalable couper l'alimentation électrique (débrancher la fiche secteur de la prise électrique).
- Utilisez uniquement les accumulateurs conseillés pour cet appareil de mesure.
- L'accumulateur doit être mis en place correctement.
- Ne court-circuitez jamais les accumulateurs et ne tentez jamais de les ouvrir.
- N'exposez pas les accumulateurs aux fortes chaleurs ou aux flammes.
- N'exposez pas les accumulateurs à l'humidité et ne les immergez jamais dans l'eau.
- Refermez le compartiment à accumulateur avec son couvercle après avoir retiré l'accumulateur (en cas d'inutilisation prolongée de l'appareil par exemple).
- Ne conservez jamais des accumulateurs à proximité d'objets métalliques susceptibles de provoquer un court-circuit.
- Il y a risque de fuite, notamment lorsque les accumulateurs sont déchargés. Afin d'éviter d'endommager l'appareil de mesure, il est préférable de retirer l'accumulateur de l'appareil de mesure en cas d'inutilisation prolongée ou de décharge complète.
- Si l'accumulateur n'est pas utilisé, conservez-le dans un endroit frais.
- En fonctionnement, les accumulateurs peuvent chauffer. Faites attention à ne pas vous brûler en les enlevant.

Éteignez l'appareil de mesure ou attendez qu'il s'éteigne de lui-même, puis patientez encore un peu que l'accumulateur refroidisse.

• N'utilisez jamais d'accumulateurs présentant un défaut (p ex. décoloration ou déformation du boîtier).

#### **Indications diverses**

- La reproduction ou duplication de la documentation du produit, qu'elles soient intégrales ou partielles nécessitent l'accord exprès de GOSSEN Foto- und Lichtmesstechnik GmbH. Ceci s'applique également à la reproduction sous tout format électronique et à la traduction dans d'autres langues.
- GOSSEN se réserve le droit d'effectuer des modifications, de quelque nature que ce soit, sans avis préalable.
- GOSSEN décline toute responsabilité pour les dommages résultant d'une utilisation incorrecte du produit.
- La documentation de votre appareil de mesure GOSSEN a été élaborée avec le plus grand soin. Néanmoins, si vous découvrez une erreur dans la documentation ou souhaitez nous suggérer des améliorations, GOSSEN vous en sera très reconnaissant.

#### **Symbole pour la collecte séparée des matériaux recyclables ou toxiques dans les pays européens**

Ce symbole indique que ce produit doit être mis au rebut séparément. Le point suivant doit être respecté par les consommateurs dans les pays européens :

Ce produit doit être mis au rebut uniquement en l'apportant à des points de collecte désignés. Il est interdit de le jeter dans les ordures ménagères.

Pour de plus amples informations, veuillez contacter votre revendeur local ou l'administration responsable de l'enlèvement des déchets.

Les symboles suivants sont utilisés afin de simplifier la recherche d'autres informations.

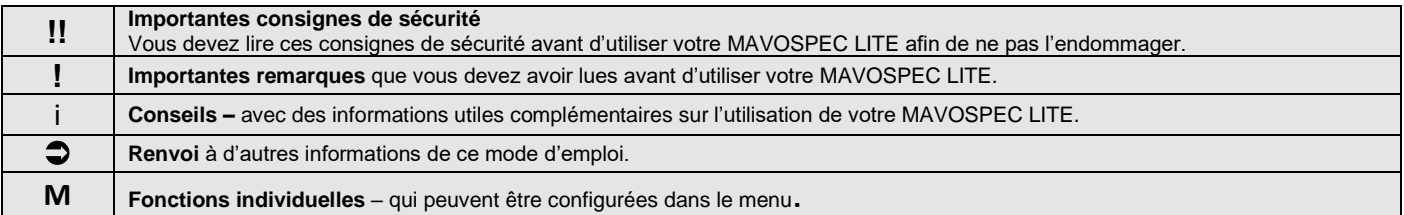

## **1 Mise en service**

Le MAVOSPEC LITE fonctionne avec une carte Micro SD interchangeable qui permet de mémoriser les valeurs de mesure et un accumulateur lithium-ion rechargeable spécifique à l'appareil.

Utilisez uniquement un accumulateur GOSSEN V070A d'origine, fourni ou disponible parmi les accessoires optionnels de l'appareil de mesure, ainsi que le chargeur USB.

- Attendez que votre MAVOSPEC LITE soit éteint.
- Déverrouillez, au dos de l'appareil, le couvercle du compartiment à accumulateur à l'aide d'un tournevis cruciforme et faites-le ensuite glisser vers le bas.

## **1.1 Insertion de la carte mémoire**

- Retirez le cas échéant l'accumulateur de son compartiment.
- Sortez la carte mémoire microSDHC de l'adaptateur fourni.
- Déposez la carte mémoire microSDHC dans la cavité située dans le compartiment à accumulateur de votre MAVOSPEC LITE.
- Glissez la carte dans le sens indiqué dans l'emplacement prévu dans l'appareil de mesure.

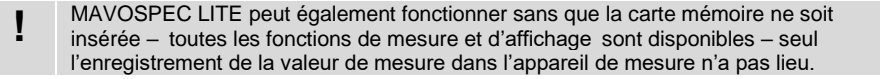

## **1.2 Mise en place de l'accumulateur**

- Placez l'accumulateur dans le compartiment comme le montre l'illustration. Veillez à la polarité « + » et « - » !
- Refermez le couvercle du compartiment et verrouillez-le de nouveau avec la vis.

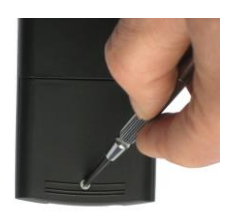

Déverrouiller

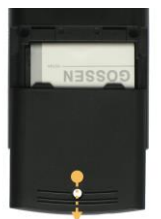

Retirer le couvercle

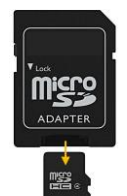

Sortir la microSDHC de l'adaptateur

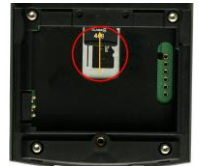

Insérer la microSDHC et la glisser dans l'emplacement

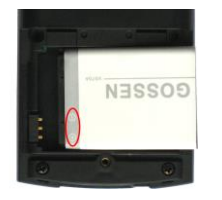

Mettre en place l'accumulateur

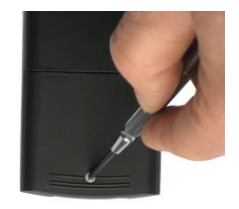

Verrouiller

## **1.3 Charge de l'accumulateur**

Connectez d'abord le câble au port USB de l'appareil de mesure, puis reliez ce câble avec le port USB au bloc d'alimentation secteur et branchez ensuite le bloc d'alimentation à une prise électrique.

La LED sur le dessus de l'appareil vous indique l'état de charge de l'accumulateur. Elle est allumée en rouge tant que l'accumulateur est en charge et passe au vert lorsque la charge est terminée. Lorsque l'appareil de mesure est sous tension, un symbole apparaissant sur l'indicateur de charge de l'accumulateur indique que l'appareil est alimenté en externe. Le temps de charge est d'environ 1,5 h pour un accumulateur entièrement déchargé.

Lorsqu'il est raccordé à un PC, l'appareil de mesure commute sur fonctionnement permanent et s'alimente à partir de l'interface USB du PC.

L'appareil de mesure peut fonctionner avec ou sans accumulateur mis en place sur le PC ou avec un bloc d'alimentation.

Vous pouvez commander auprès de GOSSEN un accumulateur de rechange ou de supplément (3,7 V / 890 mAh) en rappelant la référence V070A.

## **1.4 Paramétrages d'usine**

**!**

À la livraison, le MAVOSPEC LITE est paramétré d'usine selon des réglages correspondant à la plupart des utilisateurs selon notre expérience. Le chapitre 4 de ce mode d'emploi vous fournit un récapitulatif détaillé des paramétrages d'usine ainsi qu'une description indiquant comment les adapter à vos besoins personnels. Les réglages que vous effectuez sont conservés jusqu'à ce que vous les changiez à nouveau ou que l'appareil de mesure soit réinitialisé sur les paramétrages d'usine (voir chapitre 4.4 à ce sujet).

- **2 L'appareil de mesure et ses éléments de commandes**
- **2.1 Vue de l'appareil**

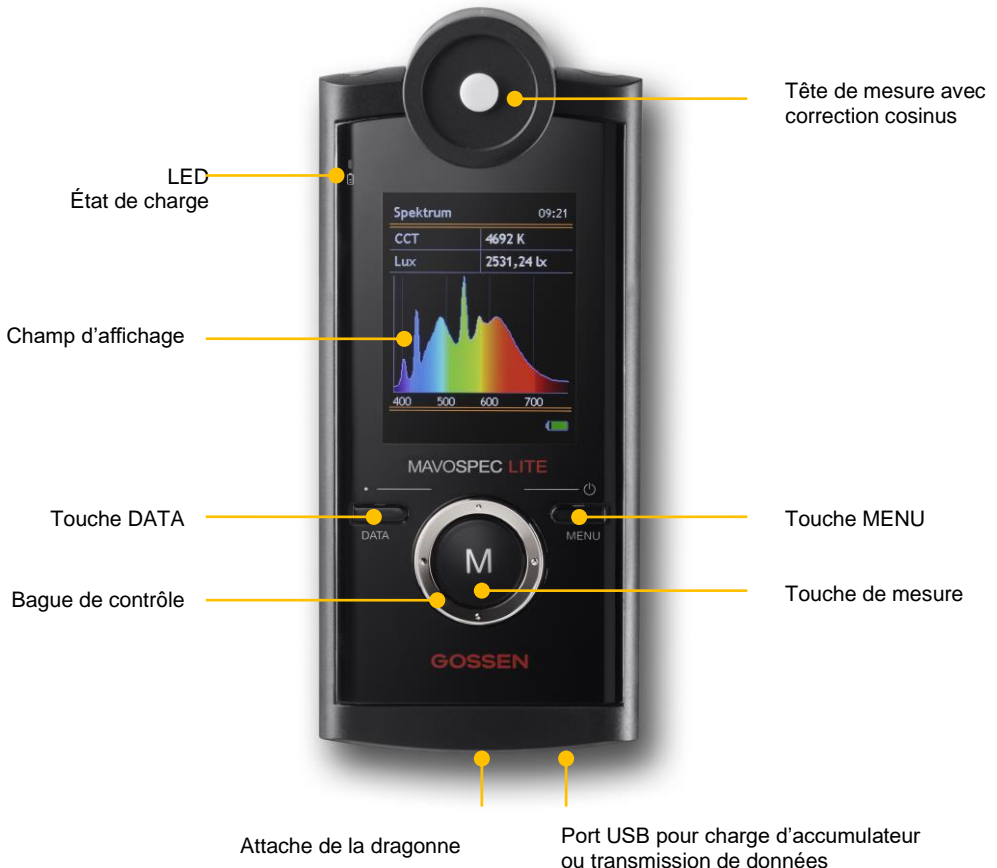

## **2.2 Éléments de commande**

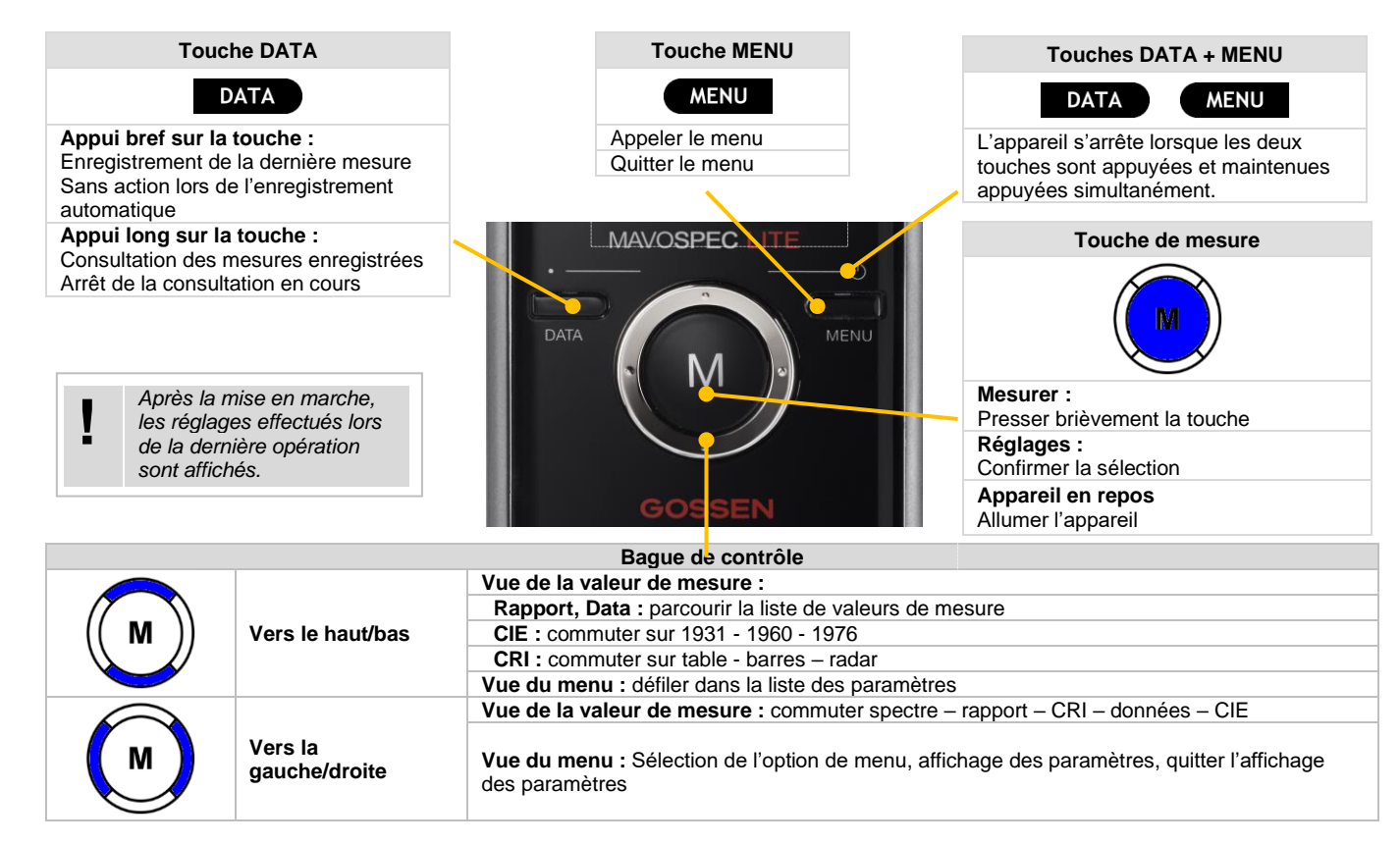

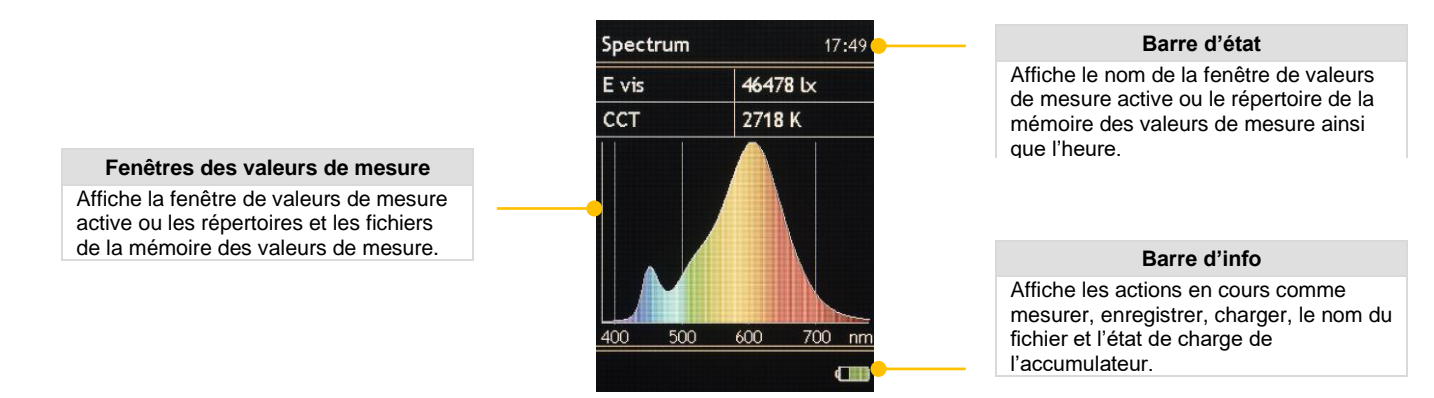

Le symbole de la pile dans la barre d'info indique l'état de charge de l'accumulateur ou le fonctionnement sur réseau ou PC. La LED de l'état de charge indique aussi si l'accumulateur est en charge ou s'il est déjà entièrement chargé lorsque l'appareil est éteint.

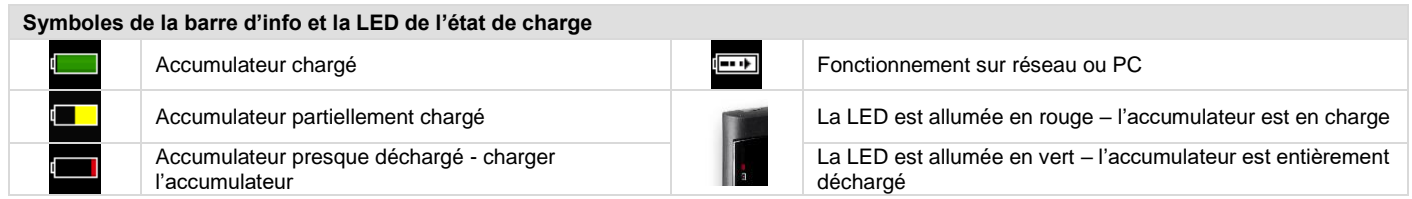

La luminosité LCD est adaptable aux propres besoins entre 50 et 100 % par palier de 10 %. Pour prolonger la durée de fonctionnement en fonctionnement sur accumulateur, il est possible de régler un délai de mise hors tension de l'écran qui permettra à l'appareil de réduire automatiquement la luminosité LCD à 50 % de la luminosité réglée. Si l'appareil n'est pas complètement éteint, l'affichage revient à la luminosité LCD réglée à l'origine à chaque appui sur une touche. Le chapitre 4 de ce mode d'emploi vous fournit un récapitulatif détaillé des paramétrages d'usine ainsi qu'une description indiquant comment les adapter à vos besoins personnels.

## **3 Fonctions**

## **3.1 Mise en marche**

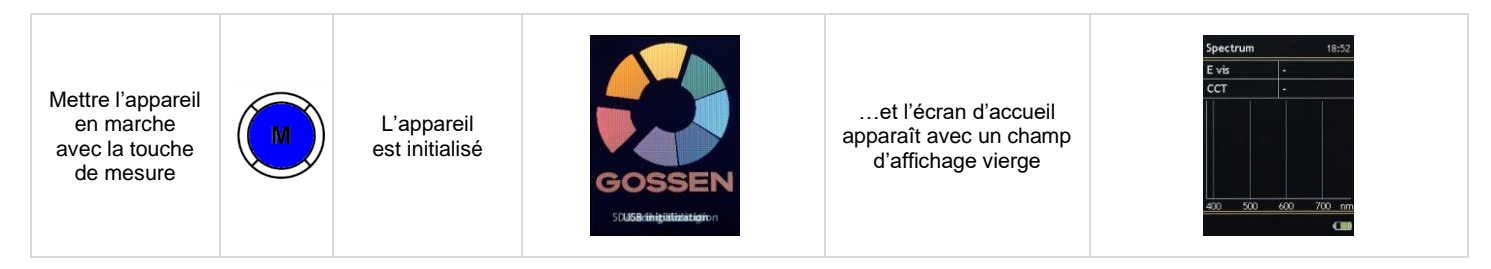

## **3.2 Mesures**

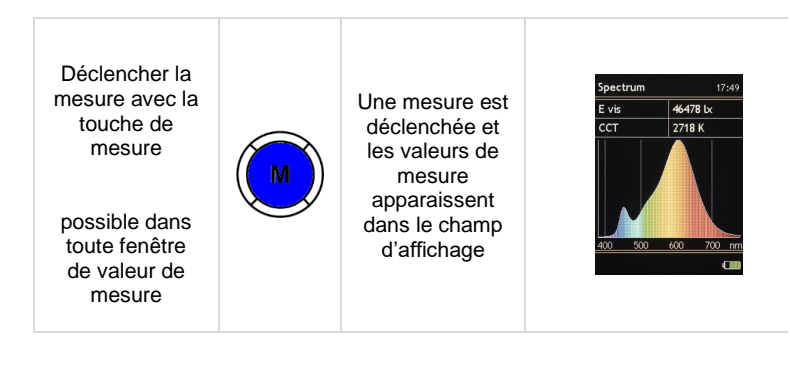

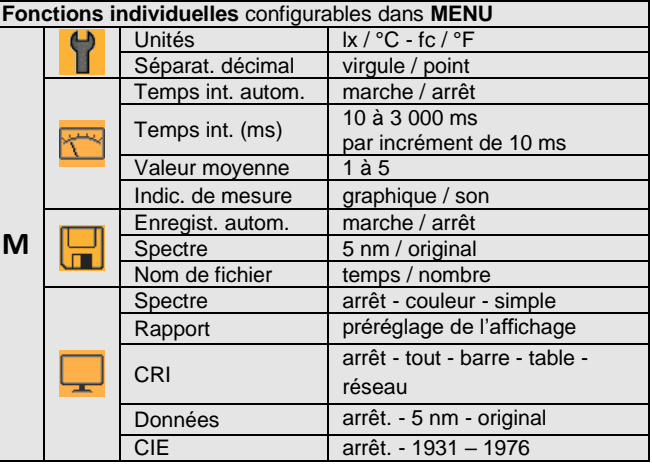

## **3.2.1 Fenêtres des valeurs de mesure**

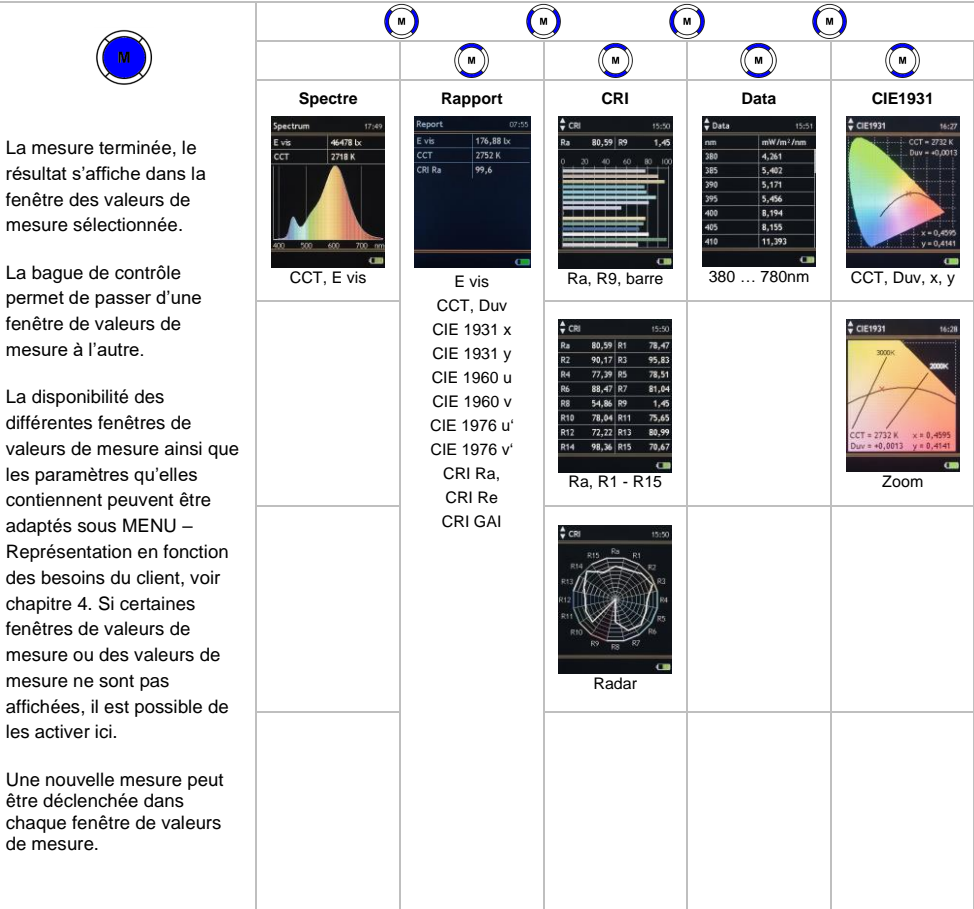

#### **3.2.2 Spectre**

Cette fenêtre de valeurs de mesure restitue la répartition spectrale de puissance d'une source lumineuse et fournit en outre des informations sur la température de la couleur et l'éclairement lumineux. La fenêtre ainsi que le fond en couleur de la répartition spectrale de puissance peuvent être affichés ou masqués sous MENU – Représentation, voir chapitre 4.

E vis Éclairement (lx / fc)<br>CCT Température de cou CCT Température de couleur la plus proche en Kelvin (K) – Correlated Color Temperature<br>Graphique Répartition spectrale de puissance normalisée (mW/m<sup>2</sup>/nm) sur la bande de lonqueur Répartition spectrale de puissance normalisée (mW/m<sup>2</sup>/nm) sur la bande de longueur d'onde mesurée

#### **3.2.3 Rapport synthèse**

Cette fenêtre de valeurs de mesure présente toutes les valeurs de mesure que l'appareil calcule à partir de la répartition spectrale de puissance mesurée. La fenêtre ainsi que les différentes valeurs peuvent être affichées ou masquées sous MENU – Représentation, voir chapitre 4.

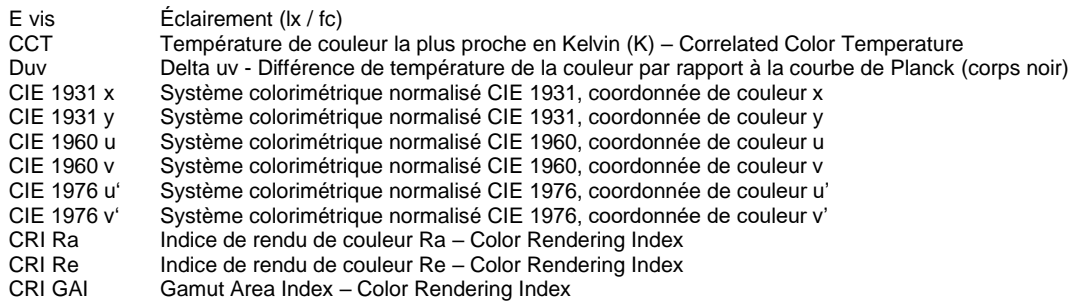

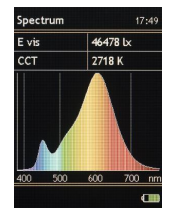

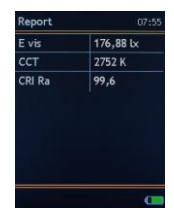

**3.2.4 CIE**

Ces fenêtres de valeurs de mesure affichent les coordonnées de chromaticité dans chaque système colorimétrique normalisé CIE et représentent graphiquement la localisation chromatique sur le diagramme chromatique normalisé correspondant. De plus, la température de couleur CCT la plus similaire, la distance Duv à la Courbe de Planck et les coordonnées de chromaticité sont affichées. Une fonction zoom est aussi disponible pour le tracé des courbes de Planck. La fenêtre ainsi qu'un système colorimétrique normalisé privilégié peuvent être affichés ou masqués sous MENU – Représentation, voir chapitre 4.

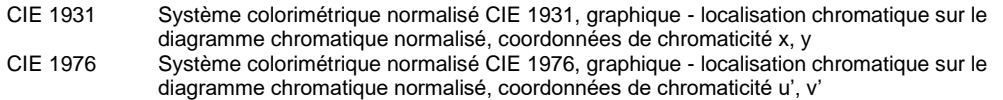

## **3.2.5 CRI**

Ces fenêtres de valeurs de mesure affichent l'indice de rendu de couleur Ra et les indices individuels R1 à R15 en différents formats. La fenêtre ainsi que toutes les formes de représentation ou une privilégiée peuvent être affichées ou masquées sous MENU – Représentation, voir chapitre 4.

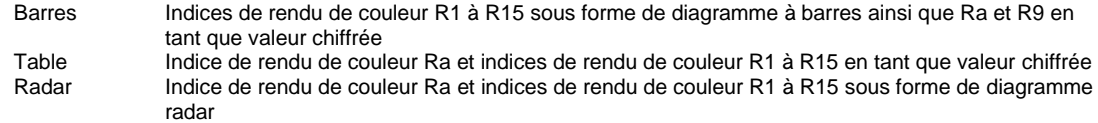

## **3.2.6 Data**

Cette fenêtre de valeurs de mesure représente l'irradiance soit selon les données originales du détecteur, soit selon des données interpolées par incréments de 5 nm. La fenêtre ainsi que la forme de représentation privilégiée peuvent être affichées ou masquées sous MENU – Représentation, voir chapitre 4.

Longueur d'onde (nm), irradiance correspondante (mW/m²/nm)

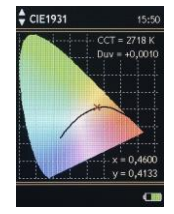

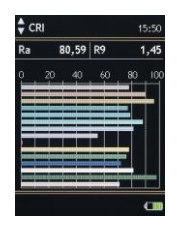

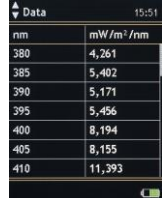

## **3.3 Mémoire des valeurs de mesure**

Le MAVOSPEC LITE possède une carte mémoire microSDHC interchangeable, placée dans le compartiment à accumulateur, sur laquelle des valeurs mesurées manuellement ou automatiquement peuvent être enregistrées. À la livraison (paramétrage d'usine), l'enregistrement manuel est sélectionné. Les modes d'enregistrement peuvent être sélectionnés sous MENU – Mémoire (chapitre 4.6). Les valeurs de mesure sont enregistrées au format de données CSV, qui peut être ouvert facilement avec EXCEL ou d'autres programmes et qui permet un traitement ultérieur simple.

#### **3.3.1 Enregistrement des valeurs de mesure**

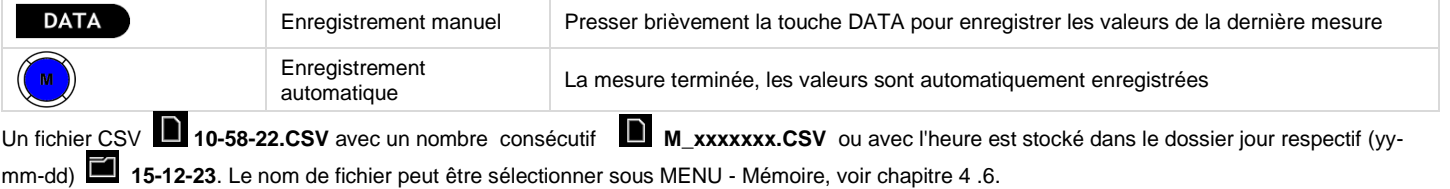

## **3.3.2 Chargement et effacement des valeurs de mesure en mémoire**

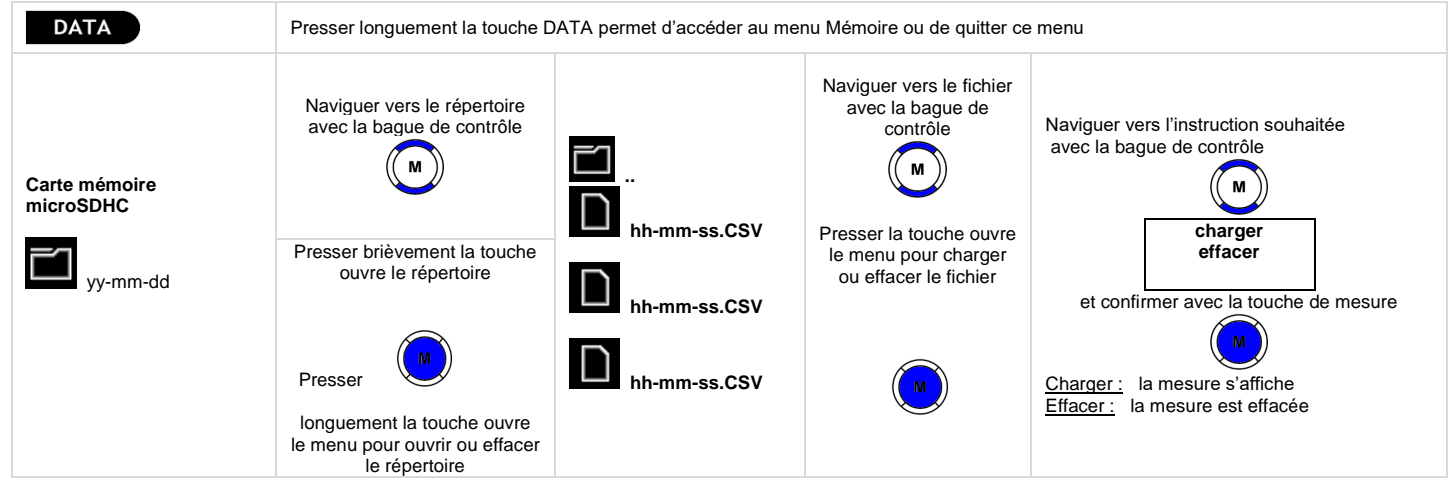

# **3.3.3 Fonction charge rapide (Quick Load)**

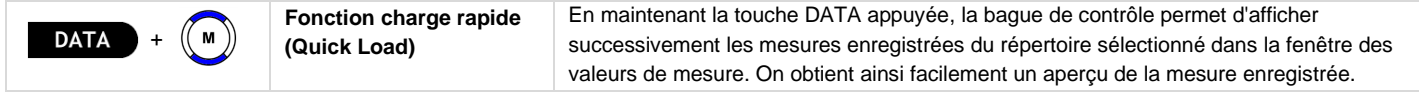

# **4 MENU**

Ce chapitre s'appuie sur les fonctions exposées précédemment et décrit les multiples possibilités de préréglages et de réglages de base de votre MAVOSPEC LITE.

# **4.1 Vue d'ensemble**

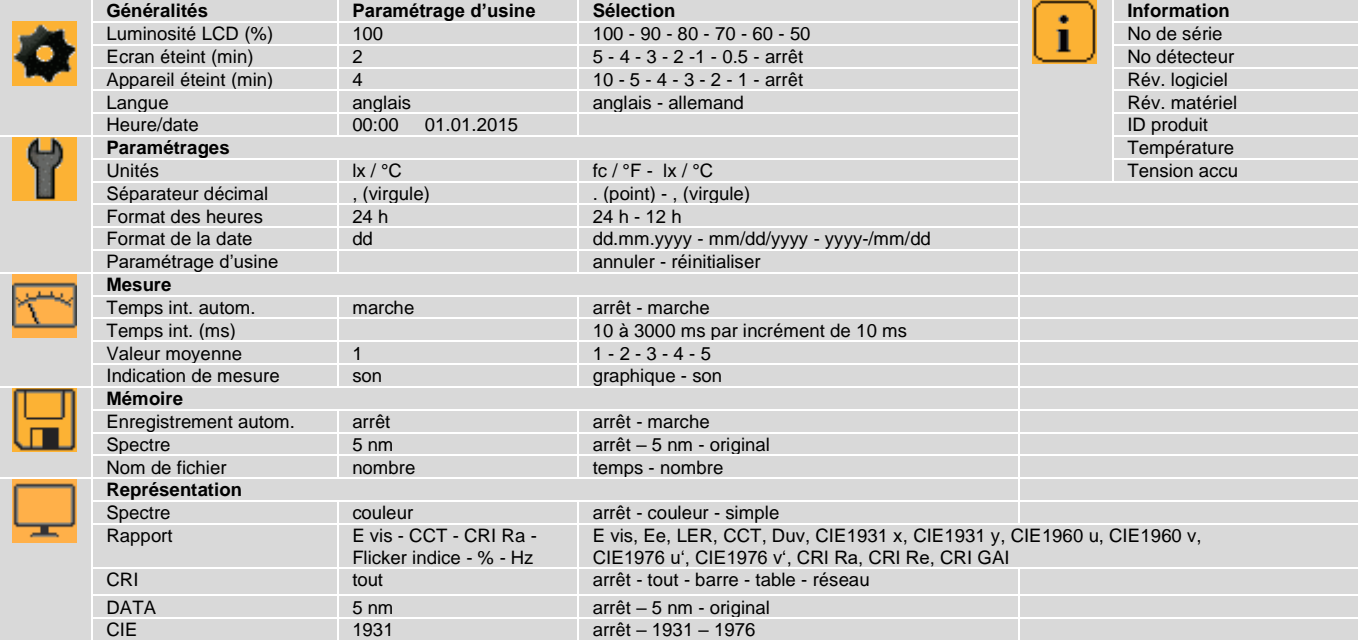

# **4.2 Navigation - réglage**

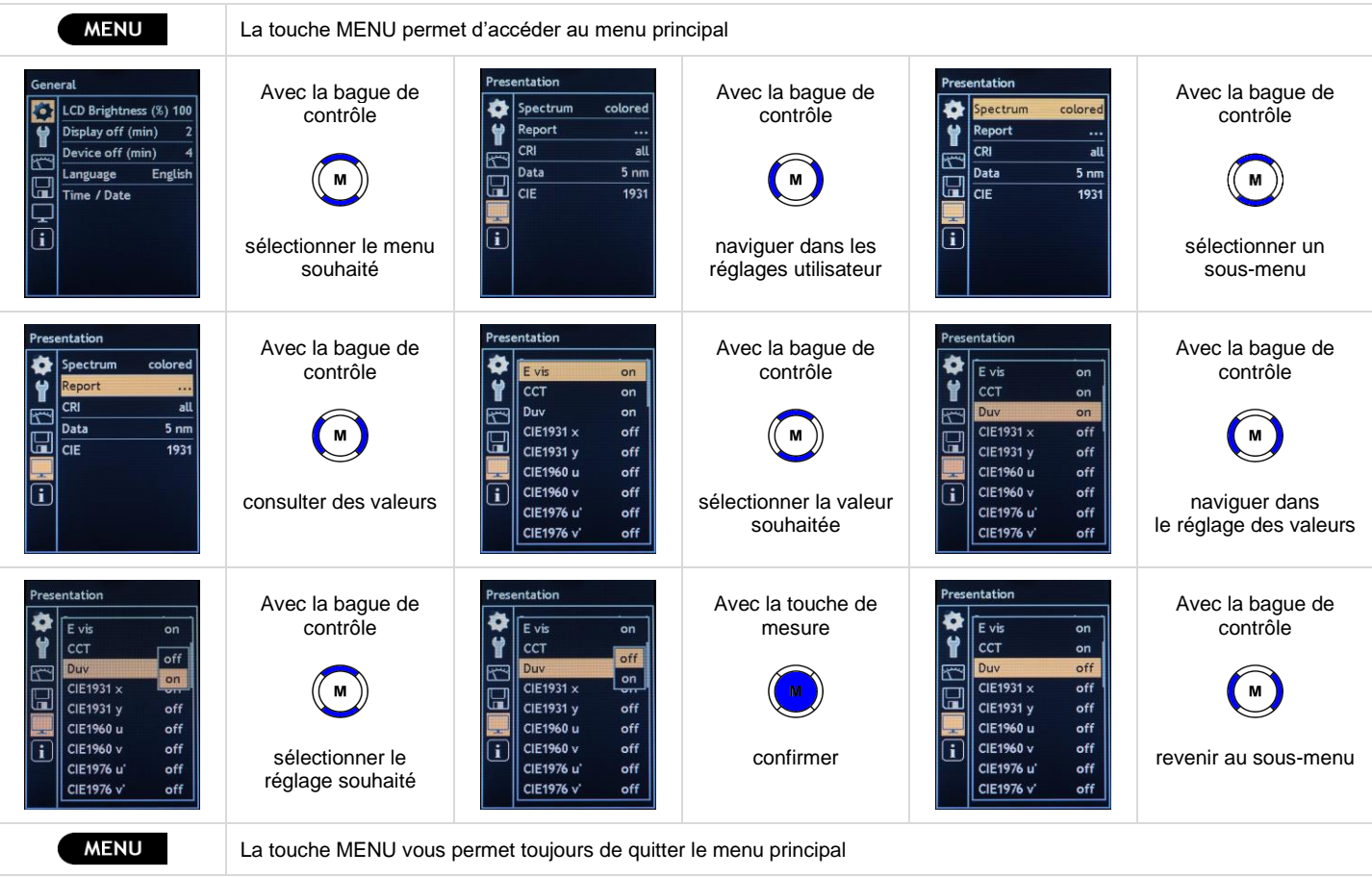

## **4.3 MENU - Généralités**

## **Luminosité LCD (%)**

La luminosité de l'écran peut être ajustée selon les besoins. Une luminosité plus faible s'accompagne d'une consommation électrique plus faible et augmente la disponibilité de l'appareil de mesure en fonctionnement sur accumulateur.

• Luminosité LCD (%) 100 - 90 - 80 - 70 - 60 - 50

## **Ecran éteint (min)**

Pour prolonger la durée de fonctionnement en fonctionnement sur accumulateur, il est possible de régler un délai de mise hors tension de l'écran. Si aucune commande n'est effectuée sur l'appareil de mesure, ce dernier réduit automatiquement la luminosité de l'écran LCD de 50 %. Tout bouton-poussoir rehausse la luminosité à la luminosité réglée de l'écran LCD. Toutes les valeurs mesurées et les paramètres sont conservés.

• Extinction de l'écran (min) 5 - 4 - 3 - 2 - 1 - 0.5 - arrêt

## **Appareil éteint (min)**

L'appareil de mesure se coupe automatiquement une fois le délai réglé écoulé si aucune commande n'est effectuée. Toutes les valeurs de mesure et les paramétrages sont enregistrés et conservés jusqu'à ce que l'appareil de mesure soit de nouveau réactivé en actionnant la touche M.

• Extinction de l'appareil (min) 10 - 5 - 4 - 3 - 2 - 1 - arrêt

## **Langue**

La langue du menu de l'appareil de mesure peut être adaptée selon le pays.

Langue **b** anglais - allemand

## **Heure/date**

L'appareil de mesure indique l'heure dans la barre d'état et utilise celle-ci comme nom de fichier pour la mémoire des valeurs de mesure, qui utilise en plus la date pour désigner le répertoire du jour. Lorsque l'accumulateur est déchargé ou en cas de changement d'accumulateur, l'horloge en temps réel intégrée fonctionne encore pendant 12 heures avant de s'arrêter. Il est recommandé de recharger l'appareil de mesure après une utilisation prolongée afin de conserver le plus longtemps possible la date et l'heure.

• Heure, date de 00:00 01.01.2016 à 23:59 31.12.2099

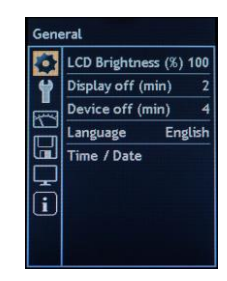

#### **4.4 MENU - Paramétrage**

Tous les paramétrages s'appliquent à la fois à l'affichage sur l'appareil et au fichier de valeurs de mesure enregistré en mémoire. Concernant la séparation décimale et la date, un ajustement spécifique au pays peut s'avérer nécessaire afin que le fichier CSV soit correctement lu par les programmes d'application respectifs.

#### **Unités**

Les unités peuvent être commutées des unités métriques aux unités américaines. L'éclairement lumineux en lux (lx) devient le foot candle (fc) et l'indication de la température passe du degré Celsius (°C) au degré Fahrenheit (°F).

• Unités fc /  ${}^{\circ}$ F - lx /  ${}^{\circ}$ C

#### **Séparateurs décimaux**

Les décimales sont séparées différemment selon les pays. Certains pays utilisent la virgule (,) pour séparer les décimales et d'autres le point (.).

• Séparateurs décimaux . (point) - , (virgule)

#### **Format des heures**

Les heures sont décomptées différemment selon les pays. Certains pays utilisent le format des 24 heures (24h) et d'autres le format des 12 heures (12 h) avec a.m. (ante meridiem) en supplément pour le matin et p.m. (post meridiem) pour l'après-midi.

• Heures 24h - 12h

#### **Format de la date**

La date est indiquée différemment selon les pays. Les réglages suivants sont possibles :

• Format de la date dd.mm.yyyy (jour.mois.année) - mm/dd/yyyy (mois/jour/année) - yyyy/mm/dd (année/mois/jour)

#### **Paramétrage d'usine**

L'appareil de mesure est réinitialisé sur les paramétrages d'usine décrits au chapitre 4.1, la date et l'heure étant conservées.

• Paramétrages d'usine annuler - réinitialiser

#### **4.5 MENU - Mesure**

La plage de mesure et donc, la sensibilité des spectromètres sont commandées par le temps d'intégration, le temps écoulé pendant que le détecteur collecte la lumière. Plus la source lumineuse est claire, plus le délai d'intégration doit être court et plus la source lumineuse est foncée, plus ce délai doit être long. Il faut veiller à ce que le détecteur n'arrive pas à saturation même pendant le temps d'intégration le plus court. Il faudra le cas échéant agrandir l'écart par rapport à la source lumineuse.

#### **Temps d'intégration automatiquement**

L'appareil de mesure peut ajuster le temps d'intégration et donc la plage de mesure aux conditions de mesure. La détermination automatique du temps d'intégration ne devrait être désactivée que par des utilisateurs avertis. Ensuite, il faut indiquer le temps d'intégration manuellement.

• Temps int. autom. arrêt - marche

## **Temps d'intégration (ms)**

Le temps d'intégration de la dernière mesure est affiché dans ce menu et réécrite en permanence si la détermination du temps d'intégration automatique est activée. Dès que la détermination du temps d'intégration automatique est désactivée, la saisie manuelle du temps d'intégration s'effectue dans ce menu.

• Temps int. (ms) de 10 à 3 000 ms par incrément de 10 ms

#### **Indication de mesure**

Le début d'une mesure peut être signalé par un signal sonore bref ou par l'affichage d'un sablier rouge. À la fin d'une mesure, un signal sonore long retentit ou un sablier vert s'affiche brièvement. Selon les besoins, le signal sonore ou le graphique peut être sélectionné.

• Indication de mesure graphique - son

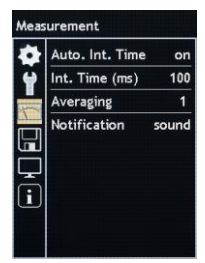

## **4.6 MENU - Mémoire**

L'enregistrement des données sur la carte mémoire microSDHC possède les possibilités de réglages suivantes.

#### **Enregistrement automatique**

Les valeurs mesurées lors la dernière mesure sont enregistrées manuellement en actionnant brièvement la touche DATA ou automatiquement après chaque mesure. L'enregistrement automatique peut être activé dans ce menu.

• Enregistrement autom. arrêt - marche

## **Spectre**

L'enregistrement de la répartition spectrale de puissance dans le fichier peut être désactivé, interpolé par incréments de 5 nm ou s'effectuer selon la résolution d'origine du détecteur.

• Spectre arrêt - 5 nm - origine

## **Nom de fichier**

Les valeurs mesurées lors la dernière mesure sont enregistrées manuellement en actionnant brièvement la touche DATA ou automatiquement après chaque mesure. Le nom du fichier peut être le temps hh-mm-ss.csv ou un nombre consécutif M\_xxxxxx.csv.

Nom de fichier temps – nombre

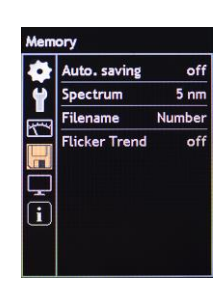

## **4.7 MENU - Représentation**

Les contenus ainsi que la disponibilité des différentes fenêtres de valeurs de mesure peuvent être adaptés aux besoins personnels de l'utilisateur.

## **Spectre**

Les réglages suivants sont disponibles pour la fenêtre de valeurs de mesure Spectre.

• Spectre arrêt - couleur - simple

## **Report**

Les variables de mesure individuelles peuvent être affichées ou effacées pour le rapport de la fenêtre de la valeur mesurée. Dans le cas des valeurs CIE, la modification d'une valeur affecte les deux valeurs liées.

• E vis, Ee, LER, CCT, Duv, CIE1931 x, CIE1931 y, CIE1960 u, CIE1960 v, CIE1976 u', CIE1976 v', CRI Ra, CRI Re, CRI GAI anno 1999 arrêt - marche

## **CRI**

Différentes formes de représentation peuvent être sélectionnées pour la fenêtre de valeurs de mesure CRI. Cette fenêtre de valeurs de mesure peut être soit masquée, soit toutes les formes de représentation sont affichées, soit une forme de représentation choisie est affichée.

• CRI arrêt - tout - barre – table – radar

## **DATA**

La fenêtre de valeurs de mesure DATA peut être masquée, ou affichée soit avec la répartition spectrale de puissance interpolée par incréments de 5 nm, soit selon la résolution d'origine du détecteur.

• DATA arrêt - 5 nm – origine

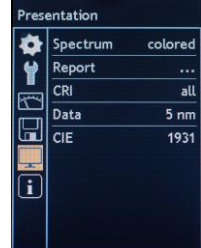

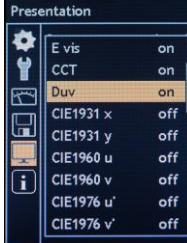

**CIE** 

La fenêtre des valeurs de mesure CIE contient différentes formes de représentation et peut soit être masquée, soit afficher un système colorimétrique normalisé de la CIE.

• CIE arrêt – 1931 – 1976

## **4.8 MENU - Informations**

Ce menu présente une synthèse d'informations importantes sur l'appareil. Il indique le numéro du détecteur, le numéro de série, les versions du logiciel et du matériel. Ces informations sont requises lors de questions sur le produit ou en cas de dysfonctionnement. La température de la tête de mesure et la tension de l'accumulateur sont en plus affichées dans ce menu.

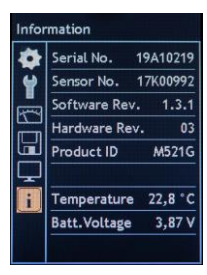

## **5 Interface USB**

L'interface USB de l'appareil de mesure se trouve dans la partie inférieure de la face avant du boîtier. L'appareil de mesure est relié à l'aide d'un câble d'interface USB à un PC qui reconnaît comme support médiatique interchangeable la carte mémoire microSDHC intégrée. Les fichiers de mesure enregistrés au format CSV peuvent être ouverts, copiés, déplacés ou encore effacés très simplement. Tant que l'appareil de mesure est relié au PC, il est alimenté via l'interface USB et ne se coupe donc pas.

Quand l'appareil de mesure est relié au bloc d'alimentation secteur via le câble d'interface USB, l'accumulateur en place est chargé (voir chapitre 1.3). Un chargement via l'interface USB de l'ordinateur dure longtemps et n'est pas conseillée.

Le protocole d'interface ouvert pour la commande de l'appareil et la communication des données permet une intégration dans les applications personnelles. La description de l'interface et une application de démonstration correspondante peuvent être téléchargées depuis le site du produit MAVOSPEC LITE à l'adresse [www.gossen-photo.de.](http://www.gossen-photo.de/)

#### **6 Mise à jour du firmware**

Le concept de durabilité appliqué à l'appareil est ouvert aux extensions de fonctions futures ainsi que pour les modifications de normes. GOSSEN mettra, le cas échéant, de nouvelles versions du firmware à disposition, que le client pourra transférer lui-même sur l'appareil. L'appareil de mesure est réactualisé après la mise à jour du firmware. Les réglages de l'utilisateur restent inchangés. Les instructions pour la mise à jour et le nouveau firmware peuvent être téléchargés depuis le site du produit MAVOSPEC LITE à l'adresse [www.gossen-photo.de.](http://www.gossen-photo.de/)

## **7 Modèles EXCEL**

Les modèles pour Microsoft EXCEL décrits ci-après sont enregistrés sur la carte mémoire microSDHC intégrée. Les dernières versions sont disponibles sur la page du produit MAVOSPEC LITE sous www.gossen-photo.de d'où elles peuvent être téléchargés. Les modèles contiennent des exemples de données et peuvent être consultés sans qu'un appareil soit connecté. Les macros doivent être exécutables (activés).

#### **7.1 Consignation des valeurs de mesure**

Le modèle EXCEL « Auswertung Vx.xx Lite.xlsm » offre divers protocoles de mesure, dont les éléments peuvent être adaptés et regroupés selon vos besoins pour former de nouveaux modèles. Tous les éléments des modèles ont accès à la feuille de calcul dans laquelle les fichiers de données de mesure enregistrés peuvent être automatiquement lus à l'aide de la touche de commande ou dans laquelle une mesure peut être lancée avec l'appareil de mesure connecté puis transférée. La feuille de comparaison de référence peut en outre lire une mesure pour l'utiliser comme référence. Toutes les mesures lues ou effectuées par la suite seront comparées à cette référence, et les deltas affichés. Un autre bouton de commande permet d'enregistrer le protocole de mesure respectif sous forme de fichier PDF.

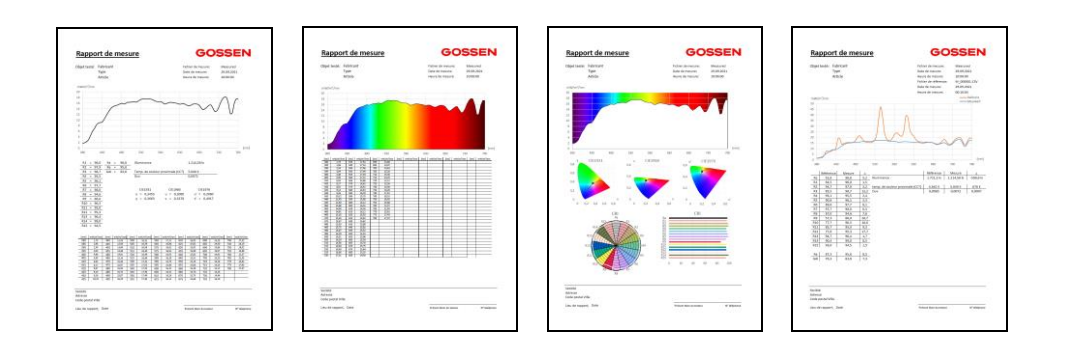

## **7.2 Enregistreur de données**

Le modèle EXCEL « Enregistreur de données Vx.xx.xlsm » met une fonction d'enregistrement des données à disposition. Des mesures individuelles ou continues peuvent être effectuées selon un intervalle de mesure réglable et être enregistrées dans la feuille de calcul Data. L'affichage graphique présente la courbe spectrale correspondante et, en dessous, les positions des espaces colorimétriques CIE 1931 et CIE 1976. L'enregistreur de données peut être utilisé en association avec l'appareil de mesure pour enregistrer les valeurs mesurées tout au long de la journée, ce qui est particulièrement avantageux pour la vérification des luminaires ou des systèmes d'éclairage biologiquement actif (Human Centric Lighting) ou encore pour l'éclairage sous serre.

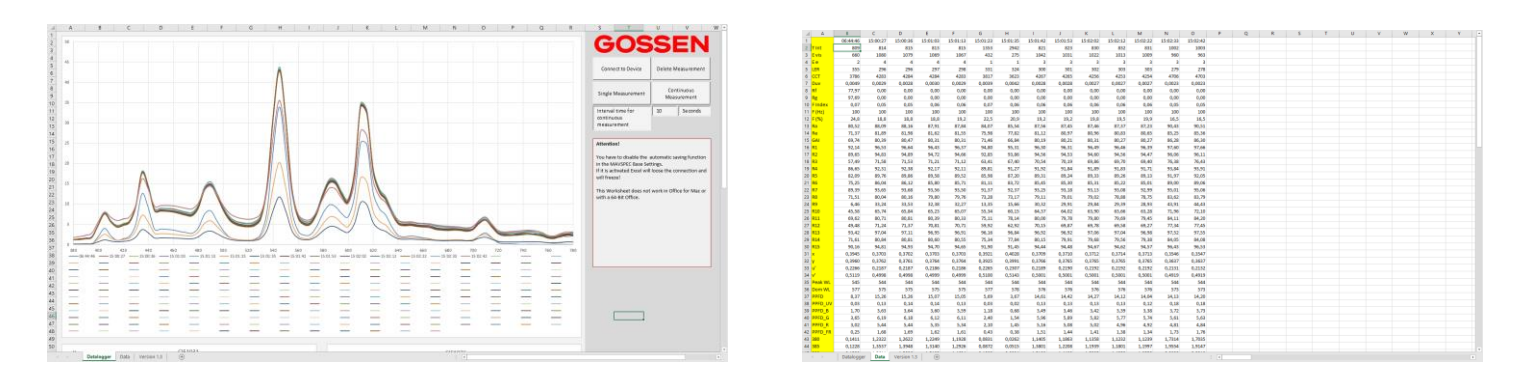

#### **8 Conseils pratiques**

Le **Compendium de la photométrie** fournit des informations variées sur les grandeurs de mesure, les procédés de mesure, les applications et les normes en photométrie ainsi qu'une aide à la sélection d'un appareil de mesure approprié. Il peut être téléchargé sous « Hints & Guides » (Conseils et astuces) dans la rubrique « Light Measuring » (Mesure de la lumière) à l'adresse [www.gossen-photo.de.](http://www.gossen-photo.de/) Vous pouvez aussi en demander une version imprimée auprès de GOSSEN.

## **9 Étalonnage en usine**

Le MAVOSPEC LITE à commande intuitive est l'un des spectromètres les plus précis et les plus fiables de sa classe et met en œuvre la toute dernière technologie disponible sur le marché. Comme tous les autres appareils photométriques de précision, ce produit requiert également une maintenance régulière et des mises à jour du firmware afin de conserver durablement ses capacités

dans les limites des spécifications et des tolérances spécifiées par le fabricant. Un intervalle d'étalonnage de 12 à 24 mois est préconisé selon les conditions d'utilisation.

## **10 Service**

Aucune maintenance n'est requise si l'appareil est utilisé normalement. Si l'extérieur de l'appareil était sali suite à son utilisation, nettoyez la surface extérieure avec un chiffon légèrement humidifié. Évitez d'employer des solvants, des détergents ou des produits abrasifs.

Si votre appareil devait ne pas fonctionner comme vous le souhaitez, veuillez nous contacter ou le renvoyer à :

**GOSSEN Foto- und Lichtmesstechnik GmbH** I Lina-Ammon-Str.22 I D-90471 Nürnberg I Germany Téléphone : +49 911 800621-0 I Fax. : +49 911 800621-29 I Email : info@gossen-photo.de

Veuillez vous adresser au distributeur local compétent de votre pays si vous n'êtes pas en Allemagne. Son adresse figure sur notre site Internet.

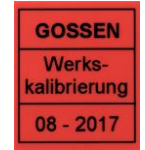

# **11 Messages d'erreur**

Les messages d'erreur décrits ci-après peuvent apparaître en exploitation et s'affichent dans la barre d'info.

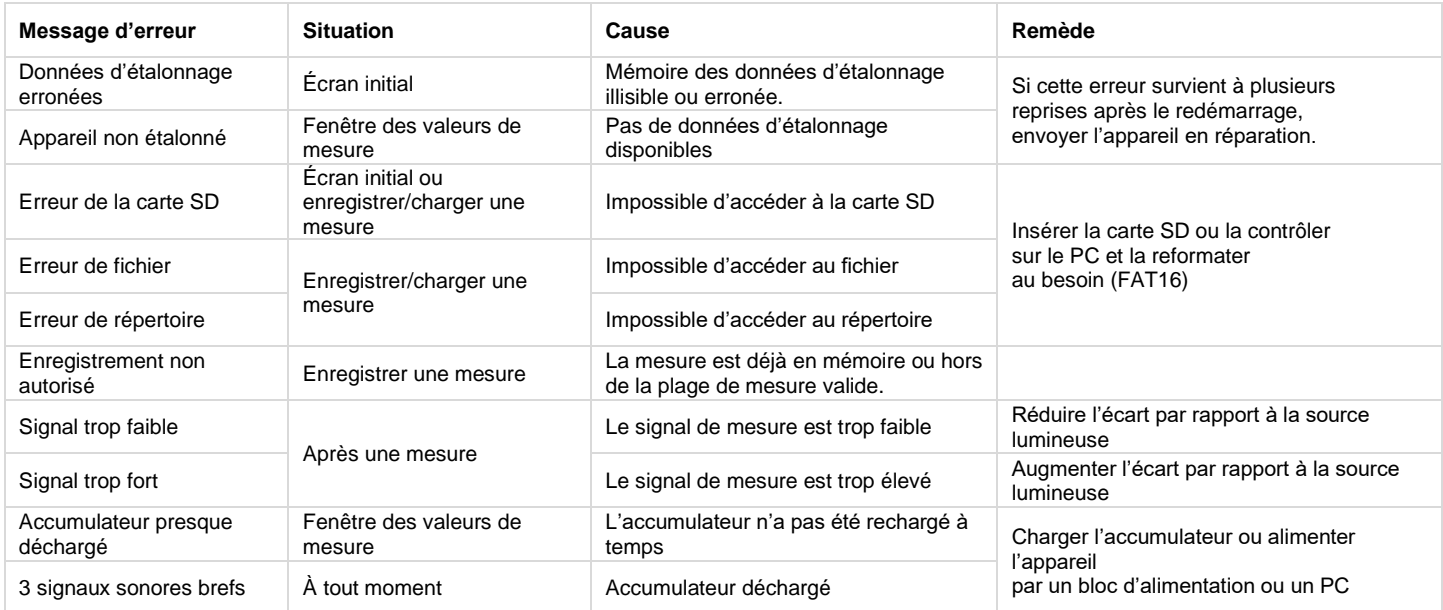

# **12 Caractéristiques techniques**

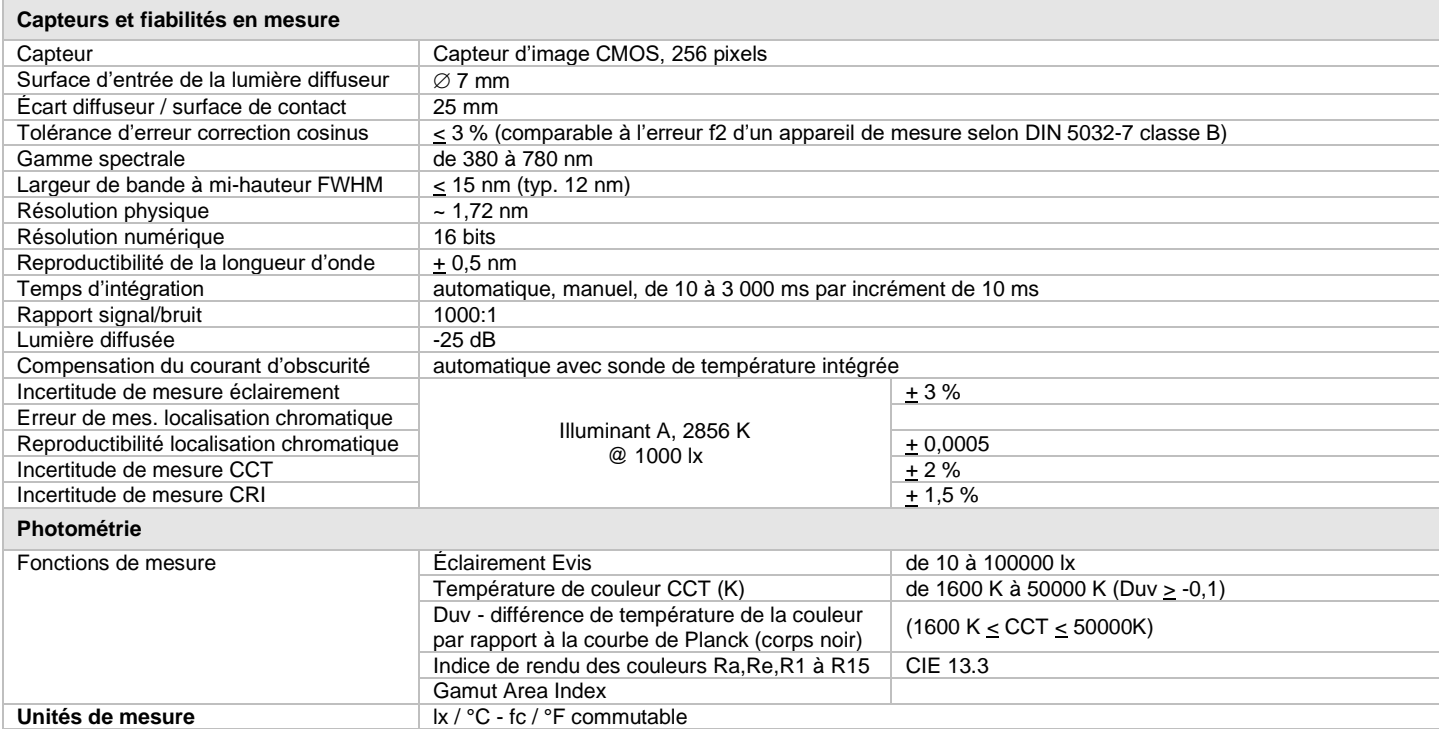

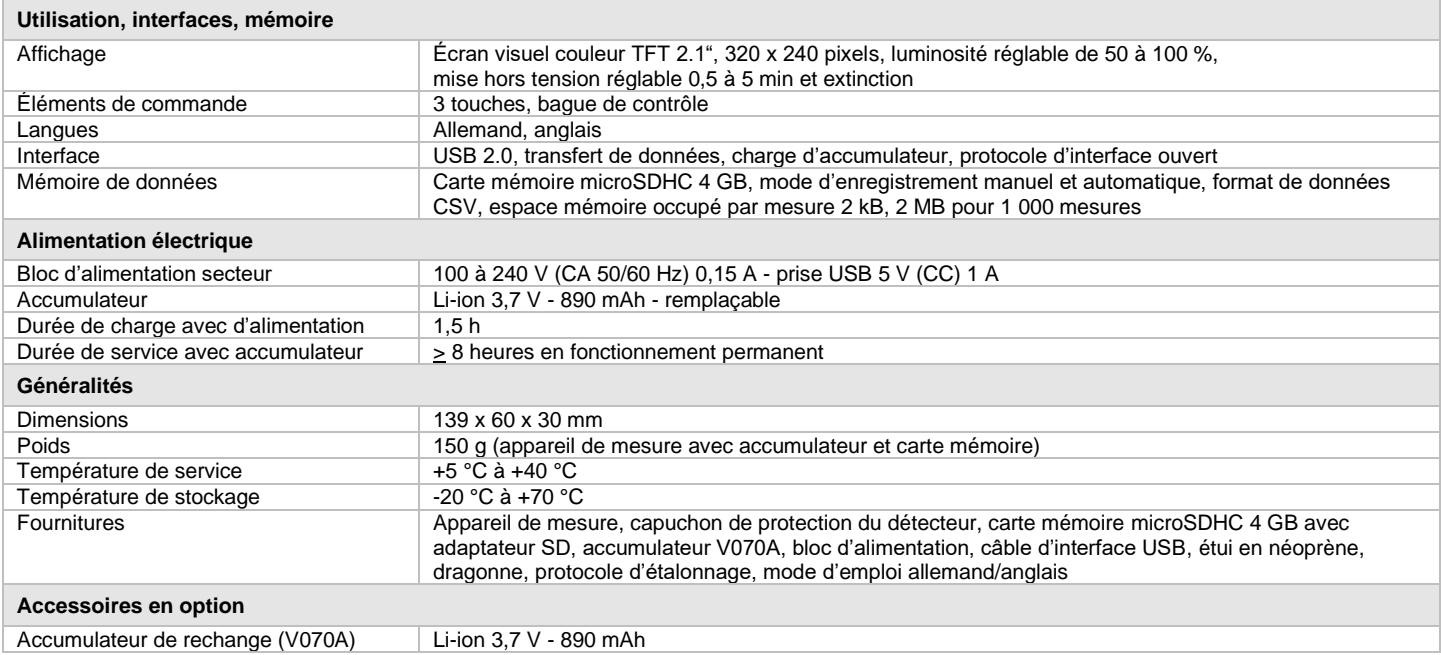

Imprimé en Allemagne • Sous réserves de modification

**GOSSEN Foto- und Lichtmesstechnik GmbH** I Lina-Ammon-Str.22 I D-90471 Nürnberg I Germany Téléphone : +49 911 800621-0 I Fax. : +49 911 800621-29 I Email : [info@gossen-photo.de](mailto:info@gossen-photo.de) I www.gossen-photo.de